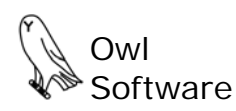

# **Owl Software Launches Version 3 of TechWizard™**

*Press Release September 12, 2002* 

## *Version 3 New Features:*

## *Set Up Multiple User Accounts*

With TechWizard™ Version 3 an Administrator you can set up as many user accounts as needed. Users can now log onto TechWizard™ and have separate options, formula files, and ingredient files. TechWizard™ users no longer have to share files if they do not wish to. This feature can be used to set up separate options and files for each project or client.

## *Excel XP Ready*

If you intend to upgrade to Microsoft Excel XP, we recommend upgrading to TechWizard™ Version 3. It is the only version that will be supported with Excel XP.

## *Version 2 and 3 Are Compatible*

When you install TechWizard™ Version 3 it does not overwrite the Version 2 files already on the computer. You can learn TechWizard™ Version 3 while still using Version 2. The ingredient and formula files created in Version 2 can be used with Version 3. We can guide you through moving information from one version to another.

## New Easy to Use Menus and Toolbars

The **Do** and **Show** buttons found in Version 2 have been replaced with easy to use menus and toolbars. The **Transfer Window** is no longer used to retrieve formulas. Instead, the user retrieves a formula in a particular section by selecting **Open** from the **File** menu and a list of formulas to select from appears. New menus have been added to TechWizard™ Version 3 including an **Edit** menu with undo, copy, paste, and many more. A **Print Setup**  menu has also been included that allows the user to select a different printer while using TechWizard™.

#### New Features for Retrieving Formulas

Finding and retrieving a formula is a simple process in Version 3. New features allow the user to search for a formula by name or to sort formulas by name, date last modified, or type. Once a selection has been made, the user can quickly retrieve the formula to any section of TechWizard™, i.e., Formula Development, Nutrition Labeling, Mix Properties, or the Reverse Engineering section.

#### *New Features Make Saving Formulas Easier*

In the previous version of TechWizard™, saving a formula in both the Nutrition Labeling section and the Formula Development section could lead to information being lost. Moreover information in some sections could not be saved at all. Users now have the added ability to save formula information from the Mix Properties and Reverse Engineering (Label to Spec) portions of TechWizard™. Furthermore formulas are now saved by type and name, which means that a formula saved from the Formula Development section will no longer overwrite formulas saved with the same name from the Nutrition Labeling, Mix Properties, or Reverse Engineering section.

## *Adding Ingredients to a Formula Is More Efficient*

Finding an ingredient and adding it to a formula is much easier to do in Version 3. The user can search for an ingredient by name or reference number. Furthermore, the user can sort ingredients by name, reference number, or source. The USDA ingredient list (5,821 food items) is easier to access and use. Instead of having to select and transfer ingredients from a particular USDA ingredient file to the main ingredient database, the user has access to all USDA ingredients with the Add Ingredients procedure. Ingredient information from any source can be viewed before it is selected. In addition, ingredients can be added more than once to a formula. For those quickly trying to develop a prototype formula, users can add ingredients and/or properties not found in the ingredient database to a formula. This feature can also be used to add comments to a formula.

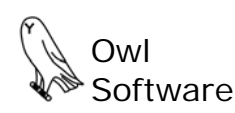

## *Price per Kilogram Displayed*

The price per kilogram is displayed in the Formula Development section. This new feature should make using TechWizard™ easier for customers outside the United States.

## New Recipe Entry Feature

The improved recipe entry feature makes it easier than ever to assign ingredients various amounts and units in the Formula Development section. New in TechWizard™ Version 3, this feature is also available in the Nutrition Labeling section.

#### *New Batching Features*

Along with the improved recipe entry feature, TechWizard™ Version 3 has new batching features. A Round-Off feature makes it simple to round off ingredient amounts and to monitor the consequences. The Batch Size converter lets the user switch batch units while maintaining the same amount.

#### Features for Bakery, Snack Food, Processed Meat, Dairy and Dried Ingredient Manufacturers

TechWizard™ Version 3 makes it easy to adjust the moisture and/or fat content of ingredients or finished products. This makes it much easier for manufacturers to calculate the composition of cooked, dried, fried and dairy products.

#### *Improved Reverse Engineering Features*

Information entered in the Nutrition Label to Specification converter can be saved as a file in Version 3. This allows data to be collected and stored on a variety of products for use later.

#### *Automated Examples*

TechWizard™ Version 3 contains the same automated examples found in Version 2. New examples are being developed to further demonstrate the new features in Version 3.

#### *Information Center*

The improved Information Center makes accessing formulation and regulation information much easier.

#### *Improved Ingredient Editor*

Editing ingredient files is easier with new menus that replace the Do button. Many new features have been added including one that provides the user with an easy way to modify the moisture, fat, or milk solids content of an ingredient.

#### *New Features for Dairy and Frozen Product Manufacturers*

Modifying the milk solids not fat and milk fat content of ingredients and formulas is much easier in Version 3. Using TechWizard™ Version 3 for day to day reformulation is easier than ever. Information on the freezing characteristics is readily accessed in Version 3. With the improved Mix Properties section, users can build, compare, and save mixes for future use.

#### *Ingredient Replacement is Easy*

Identify the formulas that contain a particular ingredient. Replace that ingredient with a new one in the formulas you choose or in all formulas. It is easy and accurate.

## *Even Greater Formulation Accuracy*

Set an increased number of decimal places for ingredient percentages and minimums and they are retained with the saved formula.

#### *Copy Labels and Declarations to Documents*

Click some buttons and you are ready to paste the label or declaration into a document